# Hide or Toggle Virtual Keypad (SIP)

If you don't want to use SIP (Soft Input Panel), or you use a hardware keyboard but want to use SIP as well sometimes for extended input characters, you can hide or set toggle the SIP.

#### APPLIES TO

- Android 7
- o PM550: All versions Android 8
	- PM45: 45.65 (Jun 24 2022) and later
	- PM85: 85.15 (Mar 06 2022) and later
- Android 9
	- PM45: 45.71 (Dec 04 2020) and later
	- PM85: 85.21 (Nov 18 2020) and later
	- PM90: 90.05 (Oct 30 2020) and later
	- o PM451: All versions
- Android 11 All models

(For Android 6, see [Hide or Toggle Virtual Keypad \(SIP\) \(Android 6\)](http://post.solution-pointmobile.co.kr:8040/pages/viewpage.action?pageId=74057236))

## Before Start

To control the SIP, you must turn on the Built-in Keypad Mode.

Turn on the mode from:

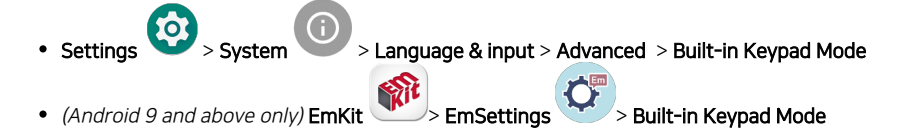

## Hide or Toggle Virtual Keypad

#### Error rendering macro 'excerpt-include'

User 'null' does not have permission to view the page.

### **C** RELATED ARTICLES

- [Avoid Entering Sleep Mode with Power Button](http://post.solution-pointmobile.co.kr:8040/display/faq/Avoid+Entering+Sleep+Mode+with+Power+Button)
- [Set Key Macro in Program Buttons](http://post.solution-pointmobile.co.kr:8040/display/faq/Set+Key+Macro+in+Program+Buttons)
- [Hide/Show Virtual Keyboard with Floating Button](http://post.solution-pointmobile.co.kr:8040/pages/viewpage.action?pageId=84050353)
- [Map Other Functions to the Navigation Bar Buttons](http://post.solution-pointmobile.co.kr:8040/display/faq/Map+Other+Functions+to+the+Navigation+Bar+Buttons)
- [Hide or Toggle Virtual Keypad \(SIP\) \(Android 6\)](http://post.solution-pointmobile.co.kr:8040/pages/viewpage.action?pageId=74057236)